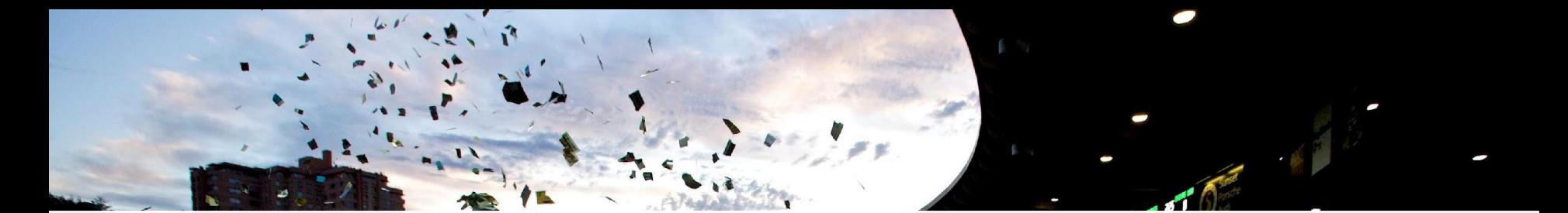

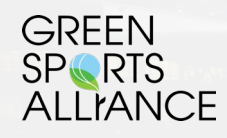

*Start your journey today. Become a Play to Zero Champion.*

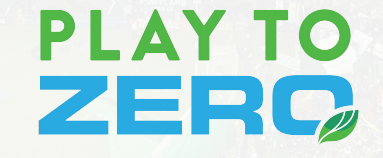

*Moving the Sports Industry to Zero. Inspiring* 

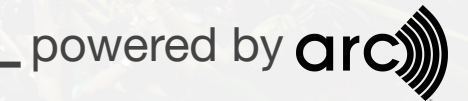

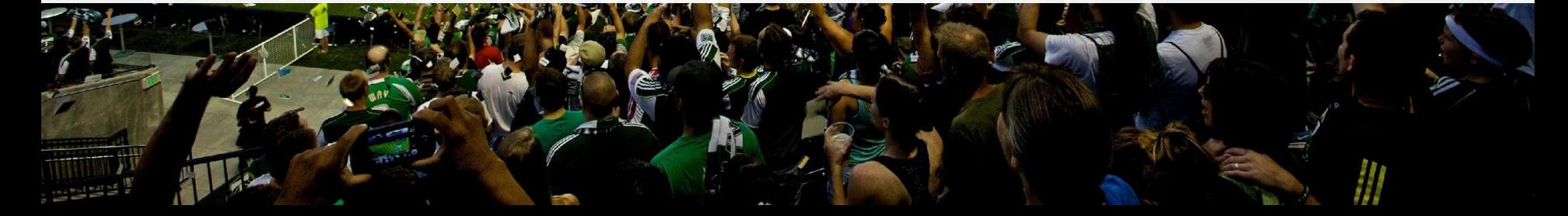

# **Start on [www.playtozero.org](http://www.playtozero.org)**

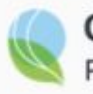

**Green Sports Alliance** PLAY to Zero

## Are you ready to Play to Zero™?

Play to Zero is the new leadership recognition platform and sustainability performance toolkit that will guide and celebrate progress towards a resilient future for sport and our communities.

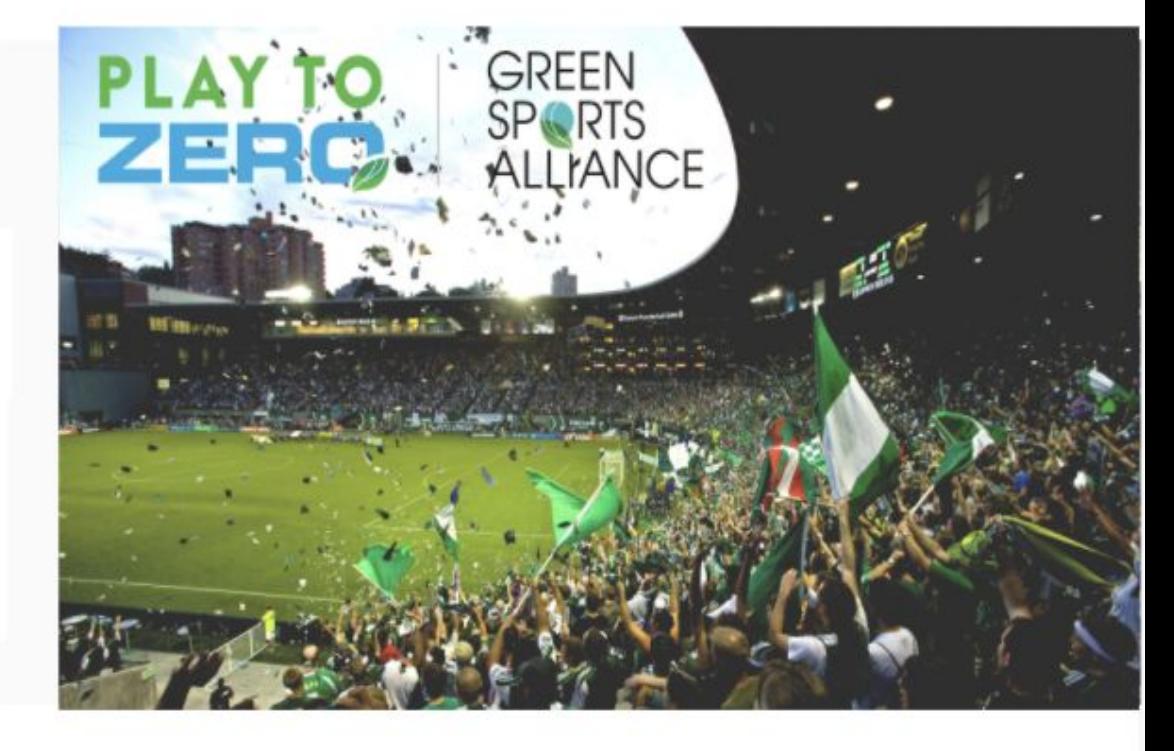

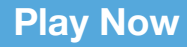

## **Learn more with [www.arcskoru.com/articles](https://www.arcskoru.com/articles)**

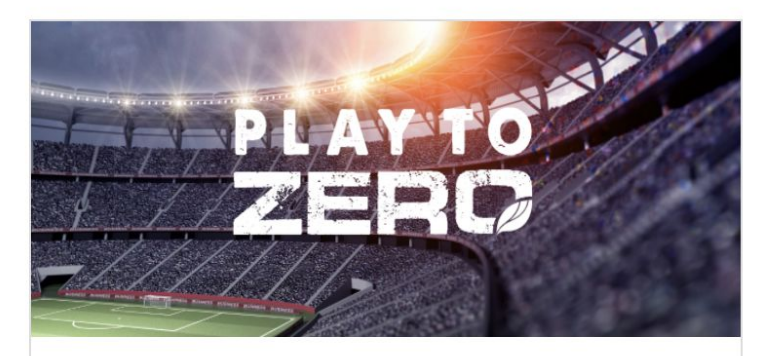

#### **News**

Arc partners with The Green Sports Alliance to drive the sports sector toward net zero

**Sarah Merricks** 

Apr 19, 2021

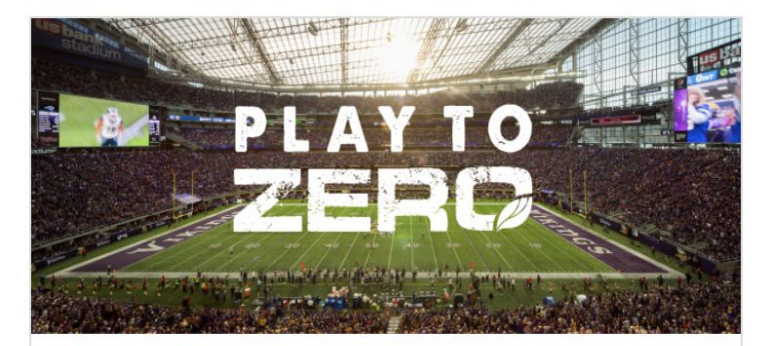

#### **News**

#### Get Started with PLAY to Zero

Chris Pyke

Apr 16, 2021

## **Read program requirements on [www.arcskoru.com/guides](https://www.arcskoru.com/articles)**

# **PLAY TO** ZERQ

## **Introduction**

This document describes the components of the Play to Zero™ pro participation requirements, evaluation criteria, and opportunities fo applies to sports venues, teams, leagues, conferences, and related program seeks to accelerate the transition toward net zero energy operations for the sporting industry. To that end, Play to Zero provid framework with opportunities for all market participants to unite, im leadership.

#### **Program Elements**

Play to Zero is open to everyone in the sports industry - venues, tear corporate partners, and allies. There are five steps to participation:

- 1. Sign up for free as a Green Sports Alliance member learn n
- 2. Commit to improve sustainability over time.
- 3. Commit to measuring performance.
- 4. Apply for recognition as a Player, Leader, or Champion.

5. Use the recognition and support to engage fans and partners.

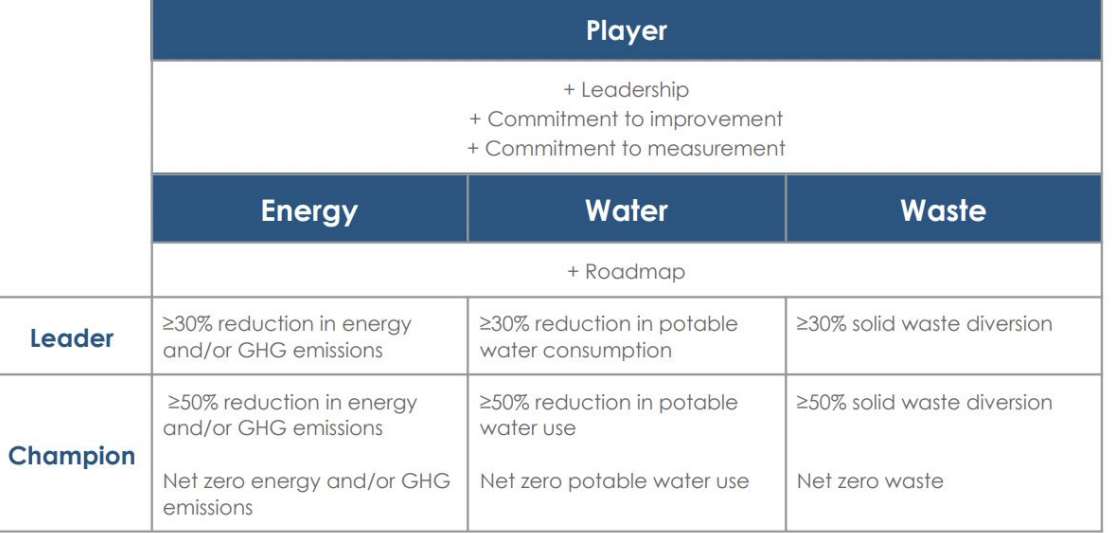

- ❏ GSA member
- ❏ Leadership
- ❏ Commitment to measurement

**Player Recognition** 

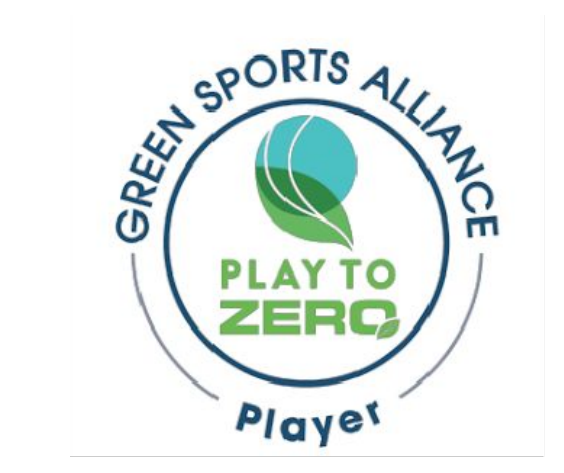

# **Earn recognition as a Leader**

- ❏ Player
- ❏ >30% improvement
- ❏ Submit for review

**Leader Recognition** 

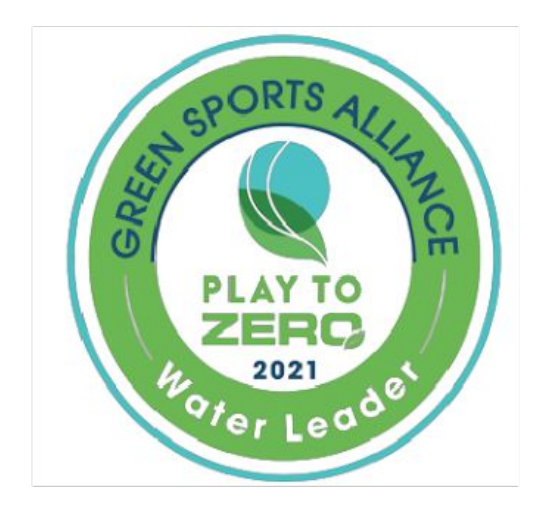

# **Step up to recognition as a Champion**

# ❏ Player

- ❏ >50% improvement
- ❏ Submit for review

**Champion Recognition** 

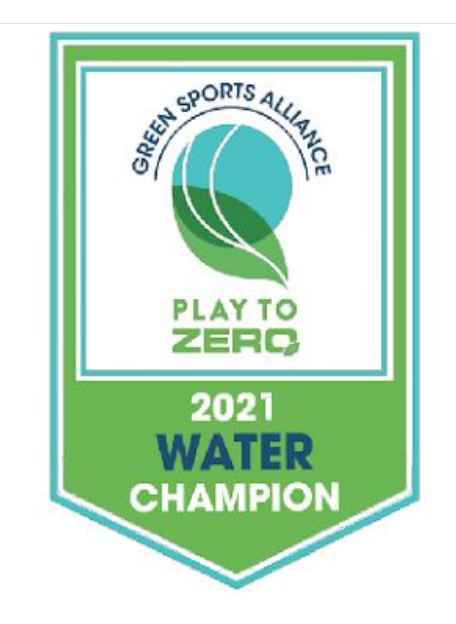

## **Earn the ultimate recognition for net zero performance**

- ❏ Player
- ❏ Net Zero
- ❏ Submit for review

**Net Zero Recognition** 

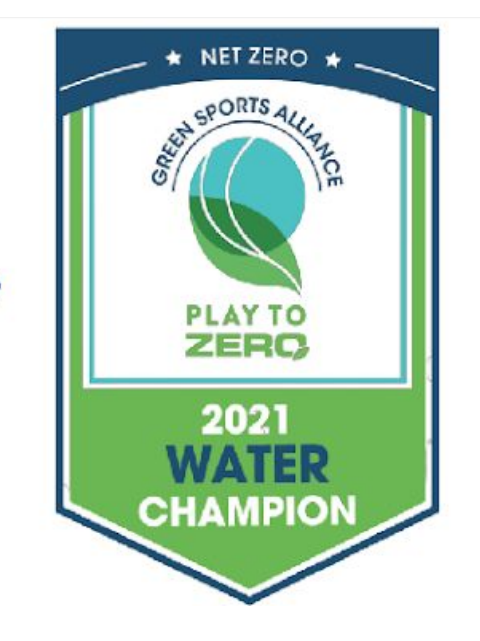

- 1. Login on [www.arcskoru.com](http://www.arcskoru.com)
- 2. Select or create a project
- 3. Setup your team
- 4. Enter, link, or sync data
- 5. Explore score and submit for recognition

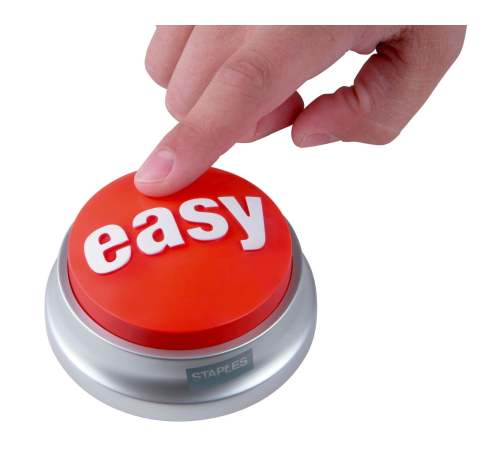

## **Performance**

## **Three elements**

- 1. Performance period
- 2. Baseline period
- 3. PTZ score

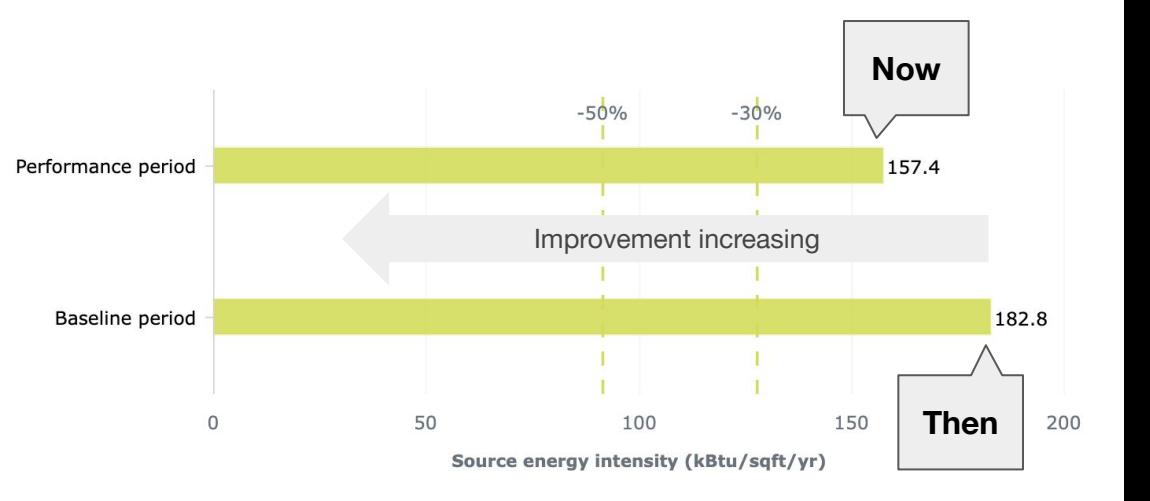

## **Connect to data**

- ❏ Link or sync existing data
- ❏ Connect to ENERGY STAR
- ❏ Automate utility data

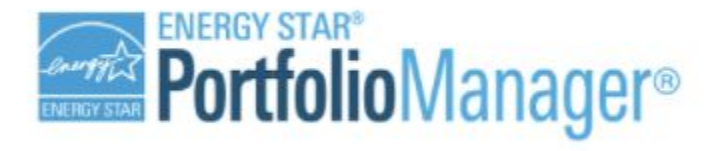

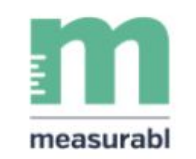

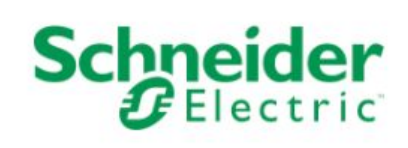

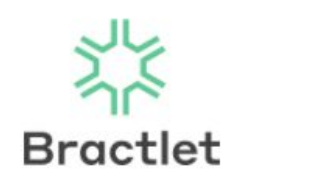

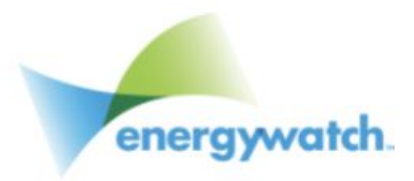

# **Summary of Play to Zero powered by Arc**

- ✓ *Start* on [www.playtozero.org,](http://www.playtozero.org) login to Arc
- ✓ *Select or create* a venue or facility
- ✓ *Enter, link, or sync* performance data
- ✓ *View* Play to Zero improvement scores
- ✓ *Apply* for Leader, Champion, or Net Zero recognition

## **We are here to help!**

Start with [contact@arcskoru.com](mailto:contact@arcskoru.com)

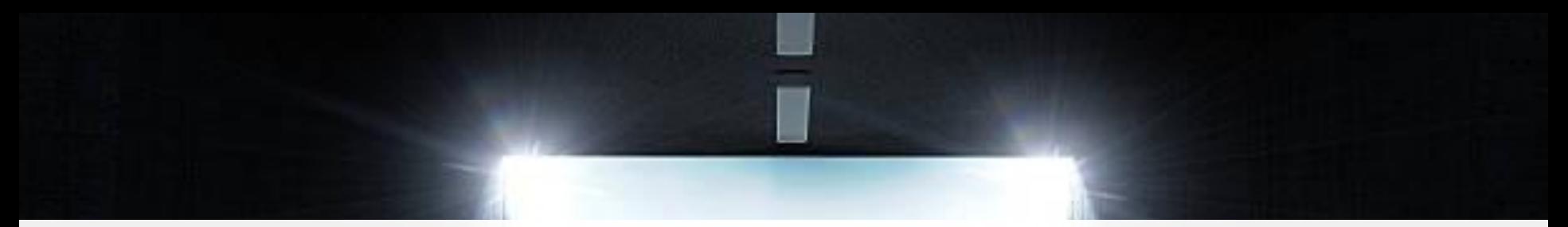

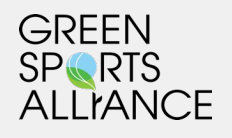

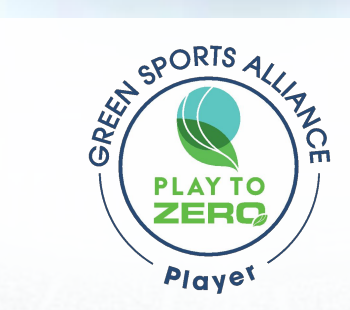

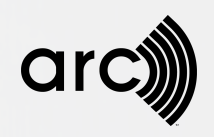

# **Step-by-Step**

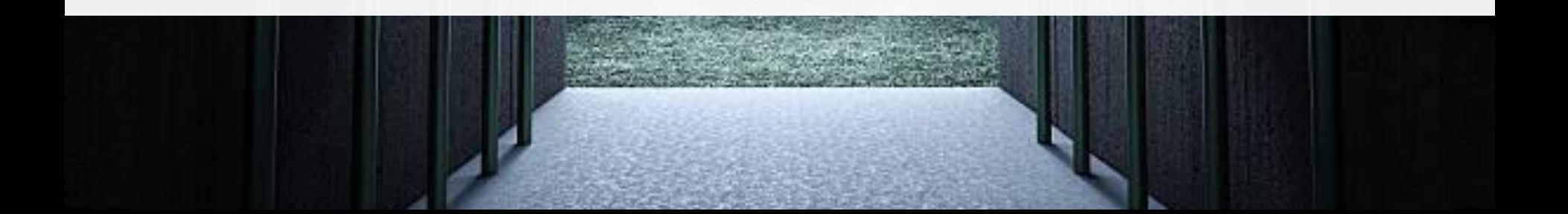

#### **Step 1: Access Play to Zero** Go to (and bookmark) [www.playtozero.org](http://www.playtozero.org/) Click "Log In" in upper right  $arc$ **Request Demo** Solutions  $\sim$ About  $Resources \vee$ Articles Impact Log in GRFFN **Green Sports Alliance PLAY to Zero** Are you ready to Play to Zero<sup>™</sup>? Play to Zero is the new leadership recognition platform and sustainability performance toolkit that will guide and celebrate progress towards a resilient future for sport and our communities. **Play Now**

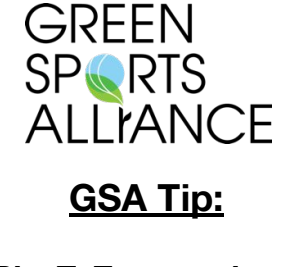

**PlayToZero.org is your custom entry point into the sports-specific Arc Skoru performance portal.** 

**GSA Tip:**

**ALLIANCE** 

**GREEN SPARTS** 

**Make sure that your USGBC account is associated with your Play to Zero access. If you are not sure which** 

**account is linked to your club/venue, please contact us.**

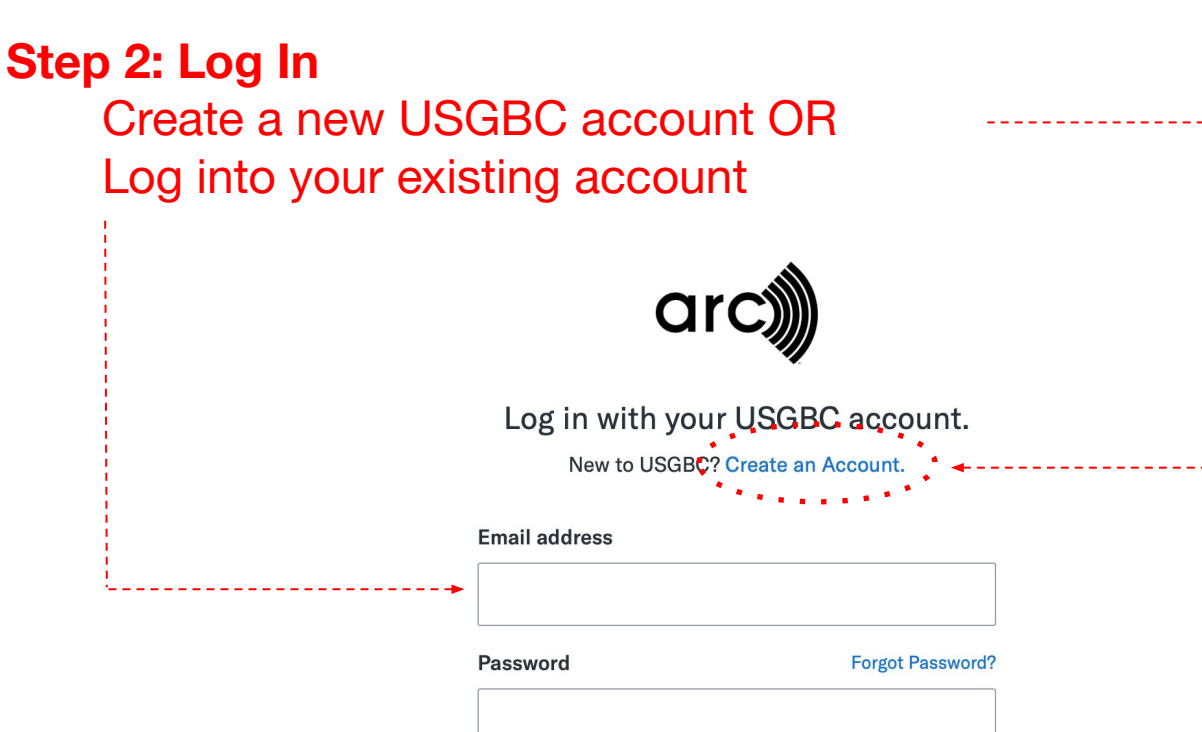

By clicking on "Log In" below, you affirm that you continue to abide by our Cookies Statement, Privacy Statement and Terms of Use for the lawful use of this website, as these policies have recently been changed.

Log In

## **Step 3: Select or create a project**

Does your venue already exist in Arc? Click it! Do you need to start from scratch? Add a Project.

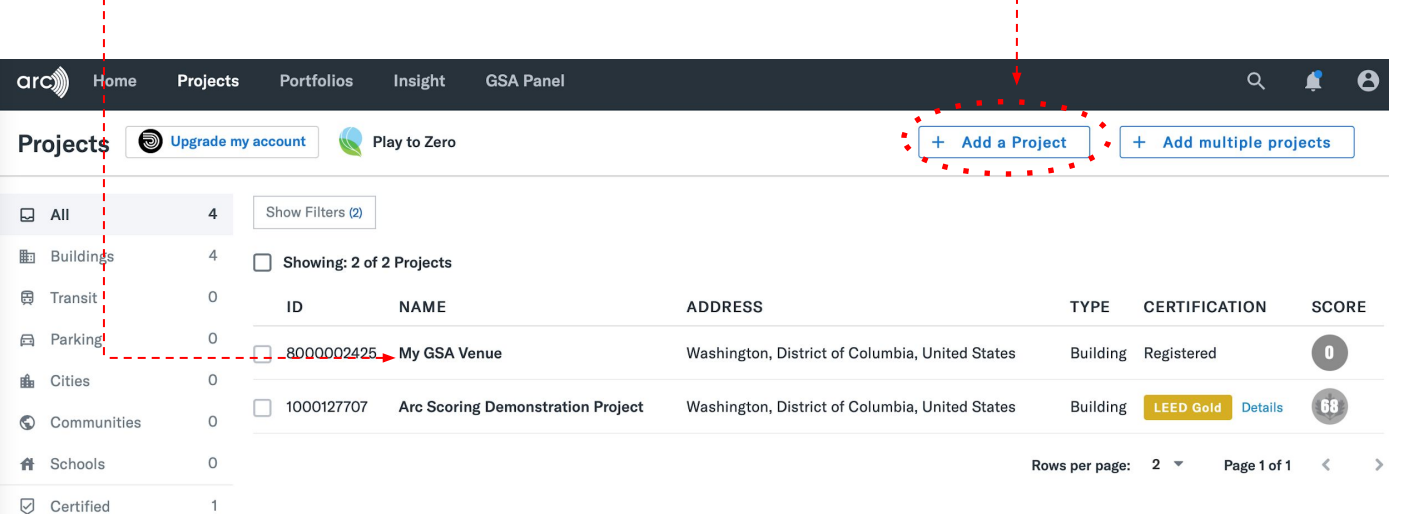

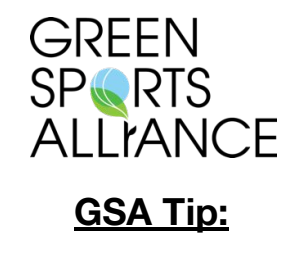

**If you think your venue already exists in Arc but you are not seeing it, please contact us. It may not currently be associated with your USGBC account and we will need to link it.** 

 **Questions? analytics@greensportsalliance.org**

### **Option: Add a new project**

Select Stadium/Arena if assessing your venue Fill out other details as needed Add Project and continue to step 4

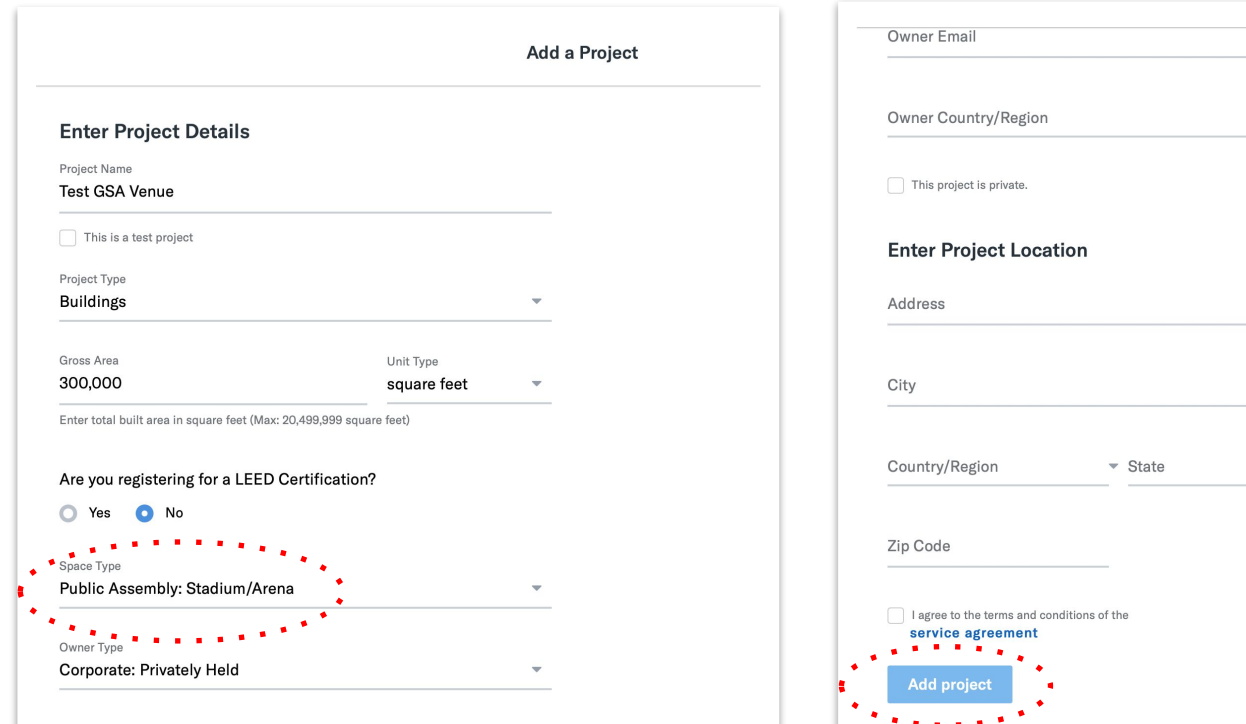

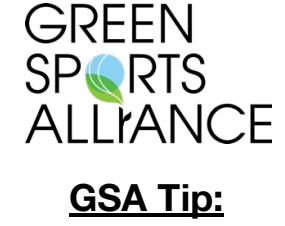

**Try to fill this out to the best of your ability. Some of these details can be updated later.** 

#### **Step 4: Access Play to Zero tools**

Click the "Get Started" button (Project Overview Page) OR Click "Play to Zero" on the Project Tool tab

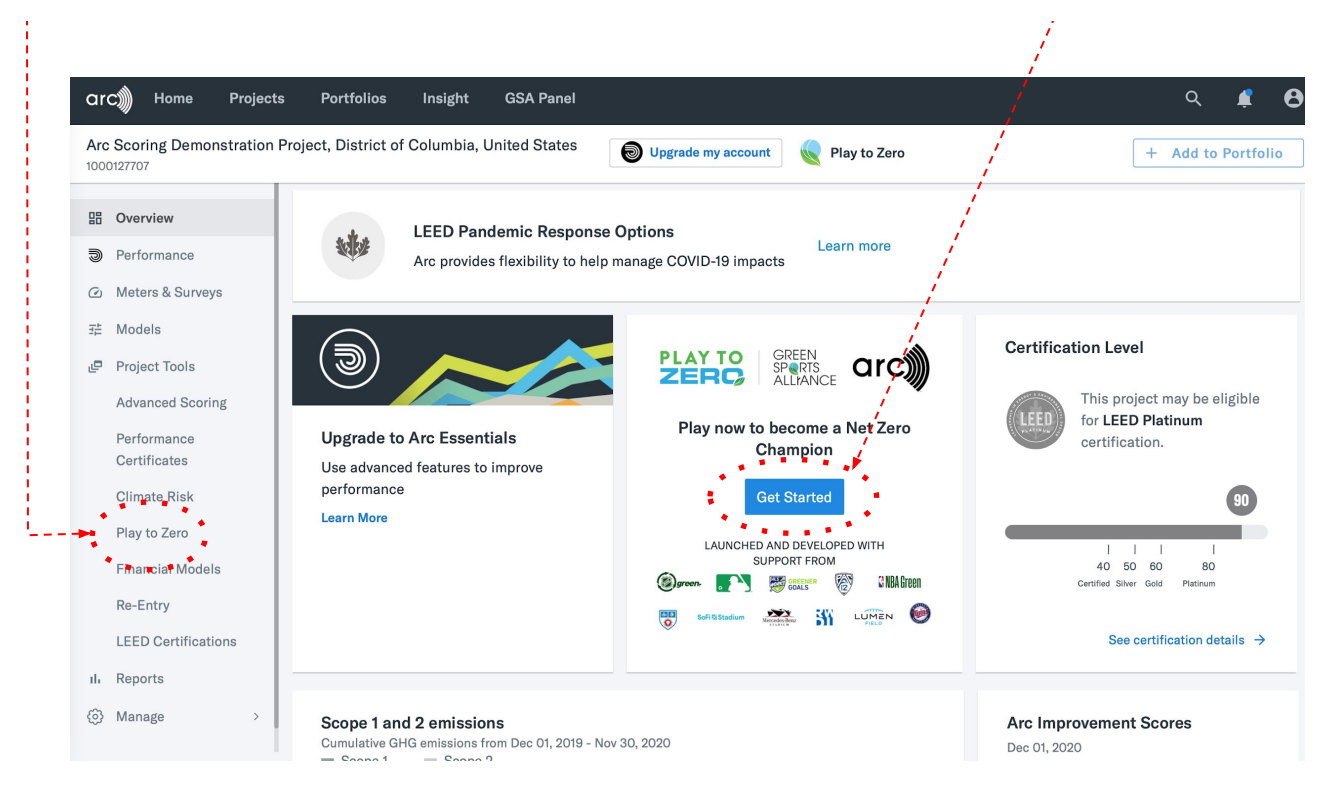

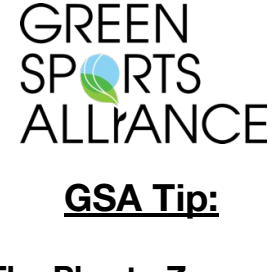

**The Play to Zero Project Tool on the left-hand panel will provide the quickest access to jumping into program benefits and other features within the portal**

 **Questions? analytics@greensportsalliance.org**

**GSA Tip:**

**ALLIANCE** 

**GREEN SPORTS** 

**Adding GSA to your project team allows us to review your performance, recognize your achievements, and aggregate reports for maximum league insight.** 

**YOUR DATA WILL NOT BE SHARED WITHOUT YOUR PERMISSION.**

#### **Step 5: Add GSA to your Project Team**

Click "Manage Team" Add [Analytics@GreenSportsAlliance.org](mailto:Analytics@GreenSportsAlliance.org) as Read-Only

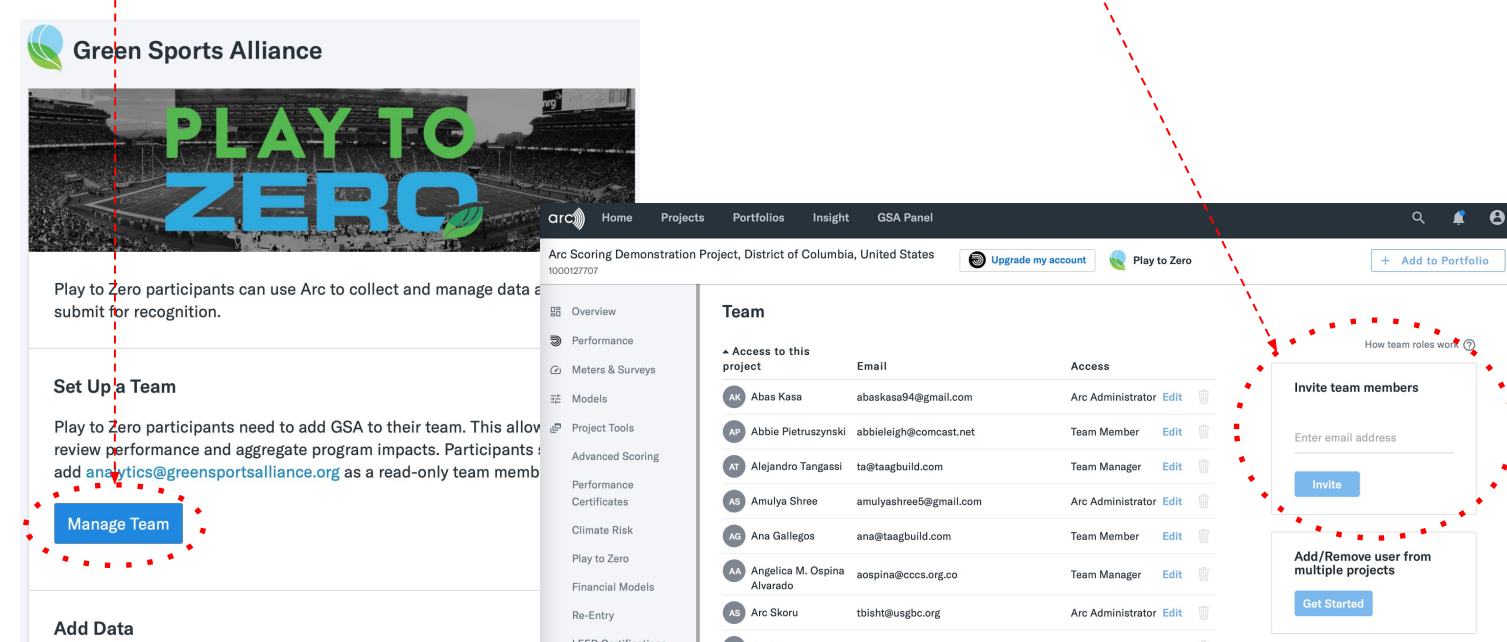

Play to Zero participants upload data on energy, water, and waste. Dartininante chauld add "hacalina" data ac wall ac a "ranortina" nariod

#### **Step 6: Enter "Building Settings"**

Enter information about facility size (sf or  $m^2$ ) Occupancy (full time equivalents) Other factors are optional

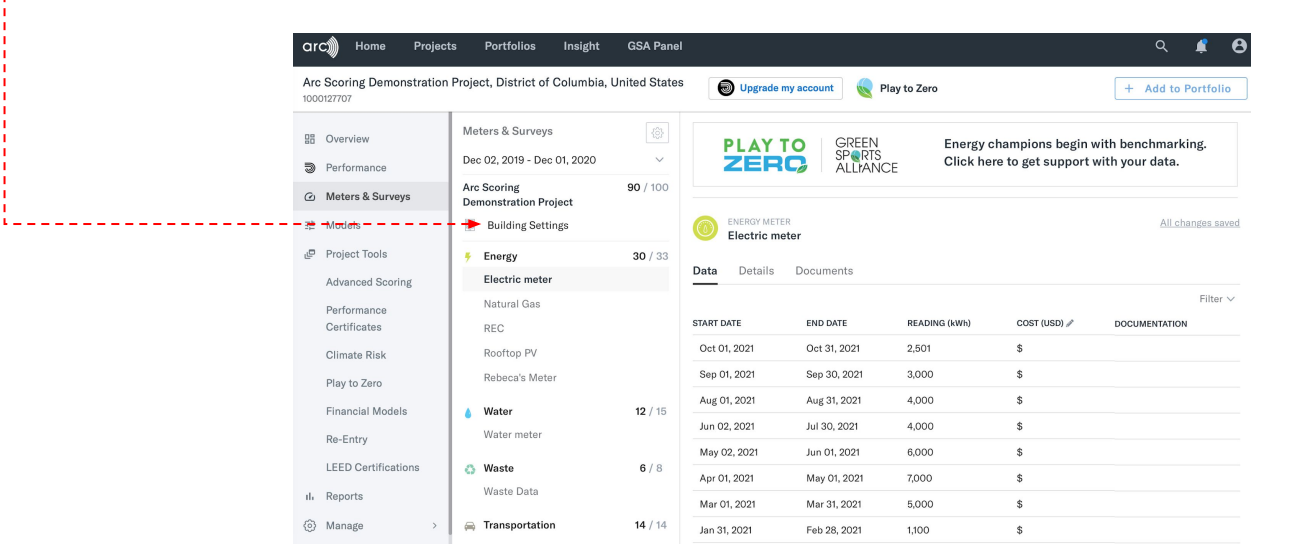

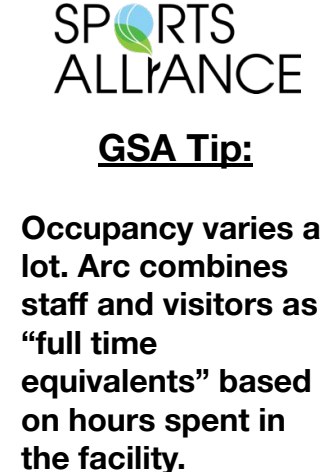

**GREEN** 

#### **Step 7: Add Data**

Users can enter data directly in the Arc form Or, link to a data partner or provider Or, upload a spreadsheet

> Play to Zero participants need to add GSA to their team. This allows GSA to review performance and aggregate program impacts. Participants should add analytics@greensportsalliance.org as a read-only team member.

#### **Manage Team**

#### **Add Data**

Play to Zero participants upload data on energy, water, and waste. Participants should add "baseline" data, as well as a "reporting" period. Learn why and how.

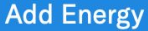

**Add Water** 

**Add Waste** 

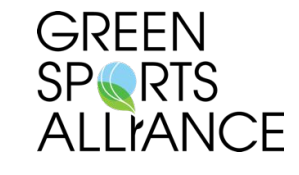

#### **GSA Tip:**

**Do you have a different data or utility provider not shown here? We would love to know and support you.**

### **Option: Enter data directly in Arc**

#### Click the gear to add a meter Follow the wizard to indicate energy, water, or waste Enter data line-by-line

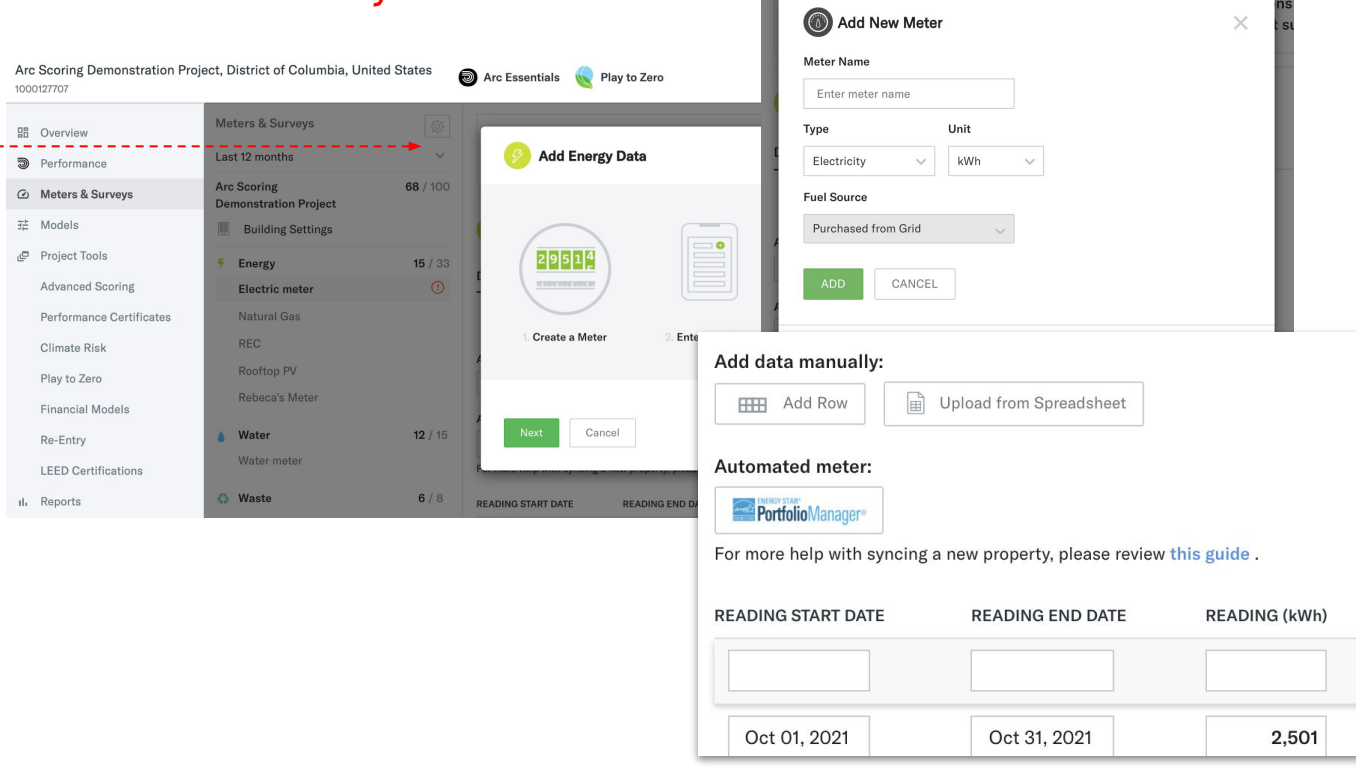

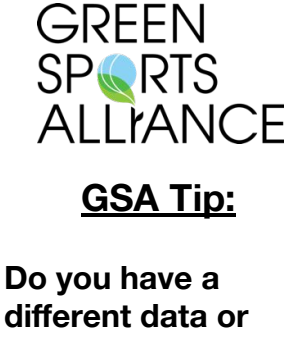

**different data or utility provider not shown here? We would love to know and support you.**

 **Questions? analytics@greensportsalliance.org**

#### **Option: Sync data from a partner**

Check the Arc Partner page, [www.arcskoru.com/partners](http://www.arcskoru.com/partners) *For existing partners,* use the contact information to activate *If you have a different partner,* let us know

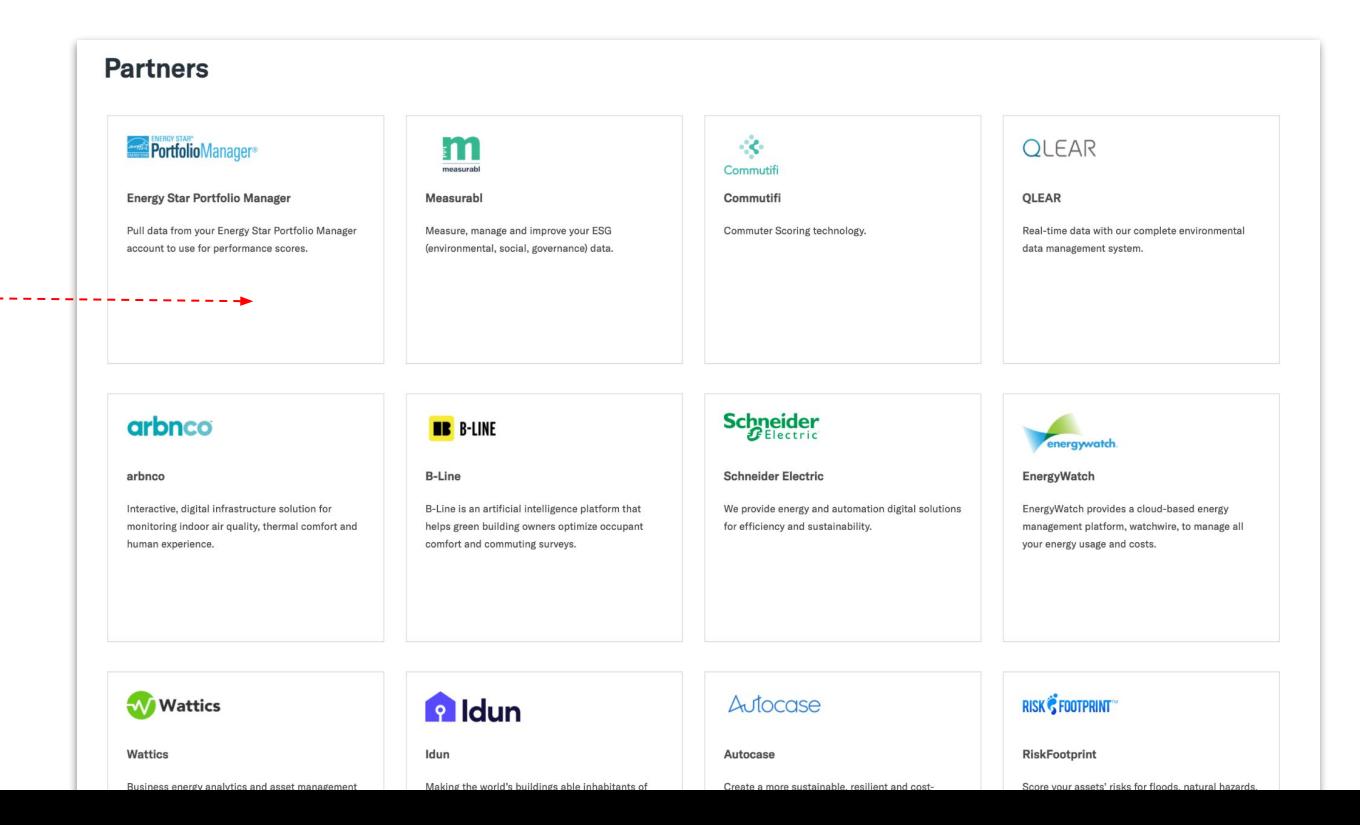

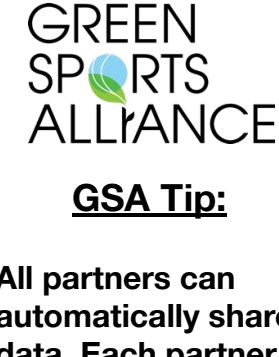

**All partners can automatically share data. Each partner is a little different. Contact them to learn how to get setup.** 

 **Questions? analytics@greensportsalliance.org**

## **Option: Upload data from a spreadsheet**

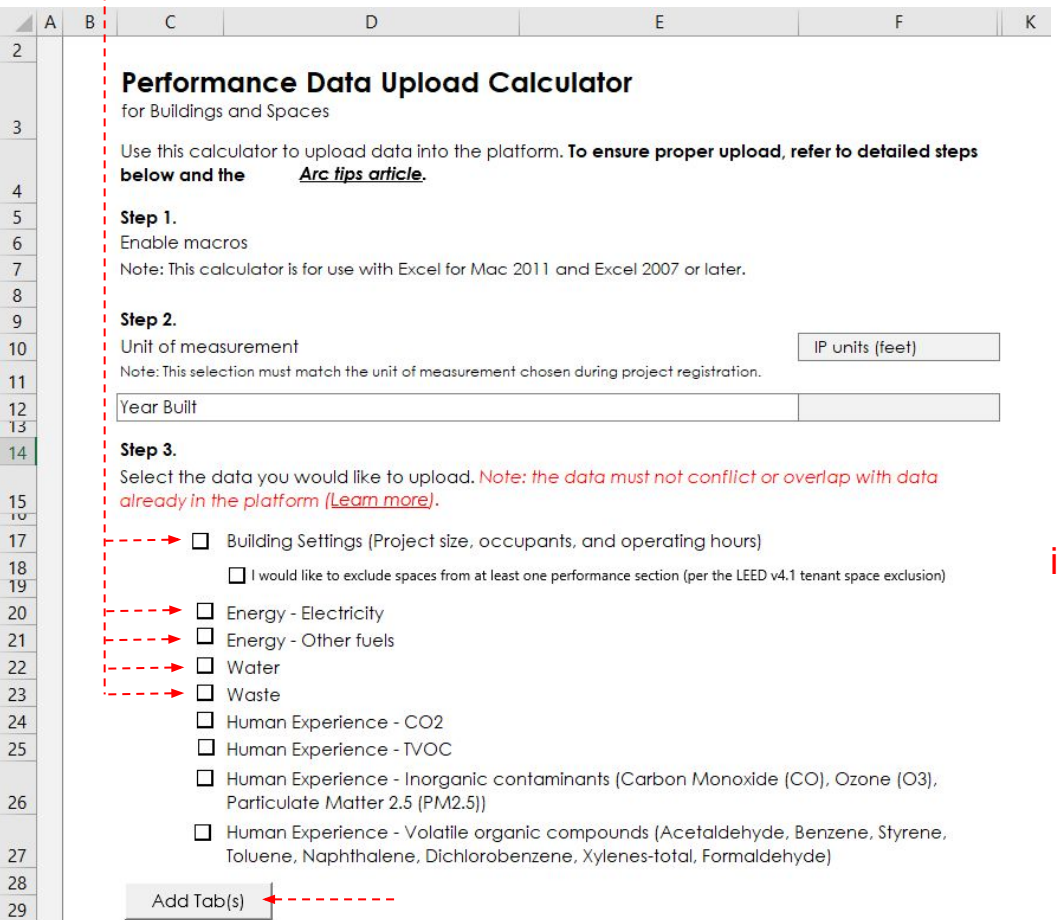

**GREEN SPARTS ALLIANCE GSA Tip: Spreadsheets allow users to upload existing data in** 

**bulk.** 

- ii. Click "Add Tab(s)"
- iii. Name meters and enter data

i. Check boxes to input data

#### **Option: Enter data for each meter**

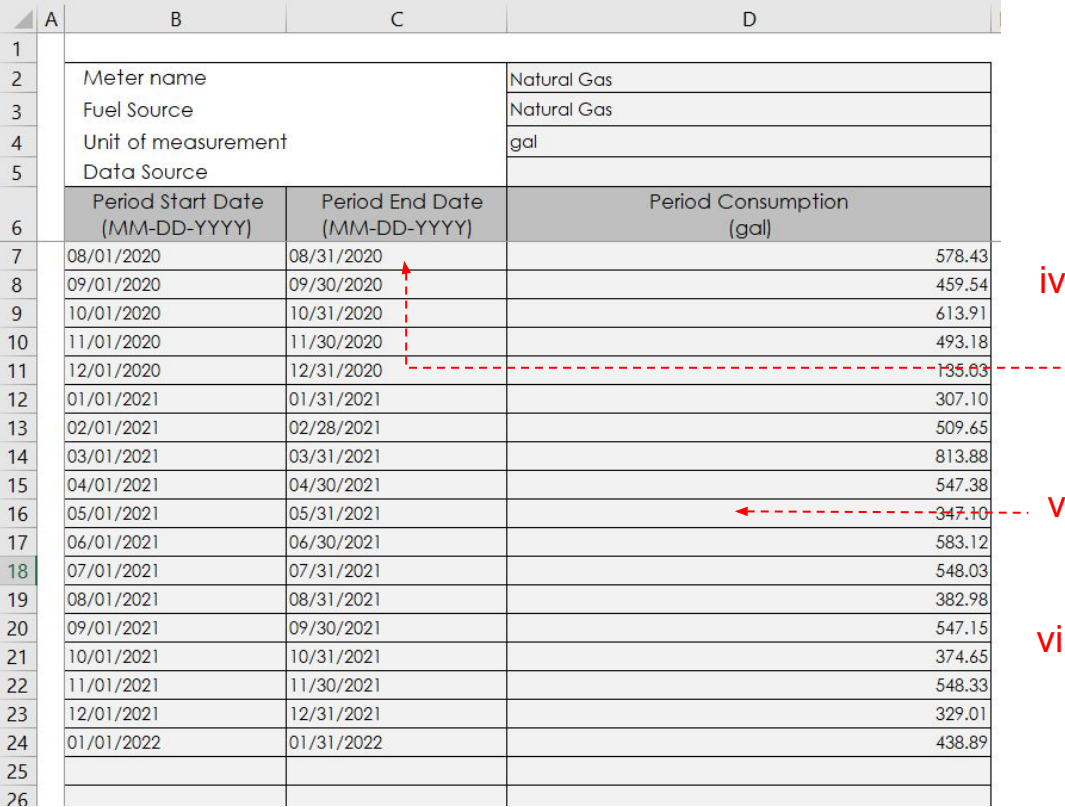

iv. Enter start and end date in appropriate format

v. Enter meter reading

vi. Check for correct units and fuel type

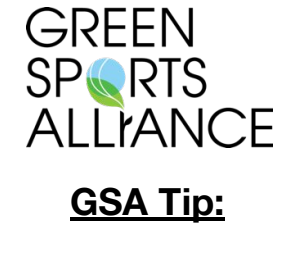

**Each type of energy is a represented on its own tab – what Arc calls a "meter".** 

## **Option: Upload the spreadsheet**

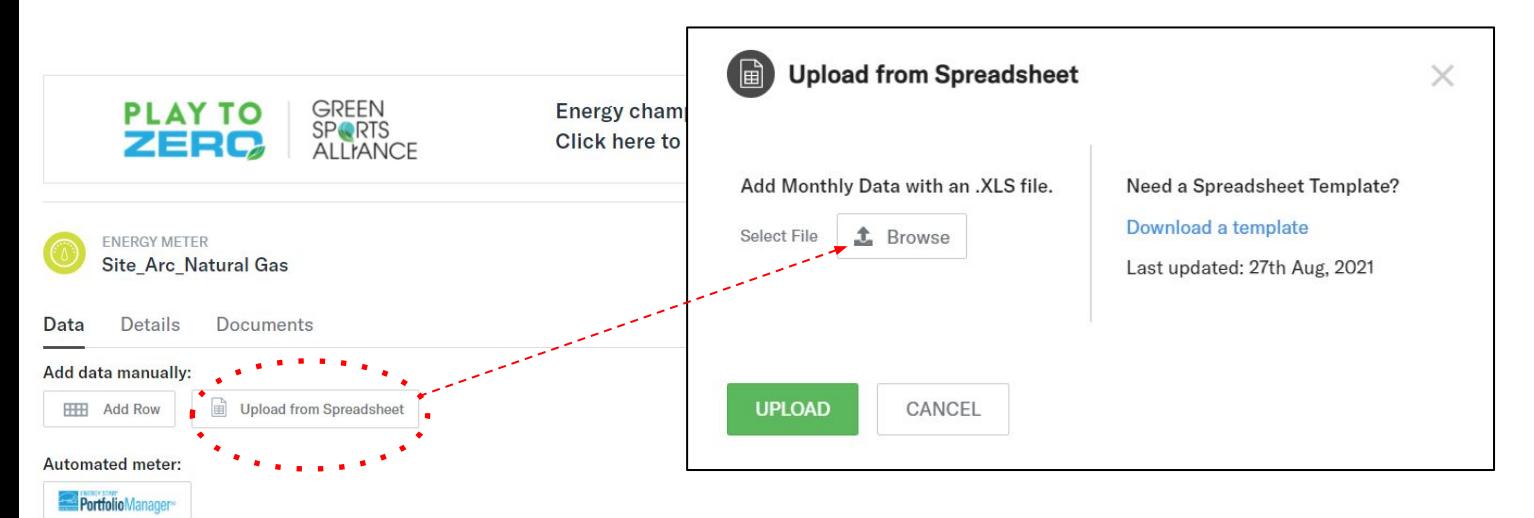

For more help with syncing a new property, please review this guide.

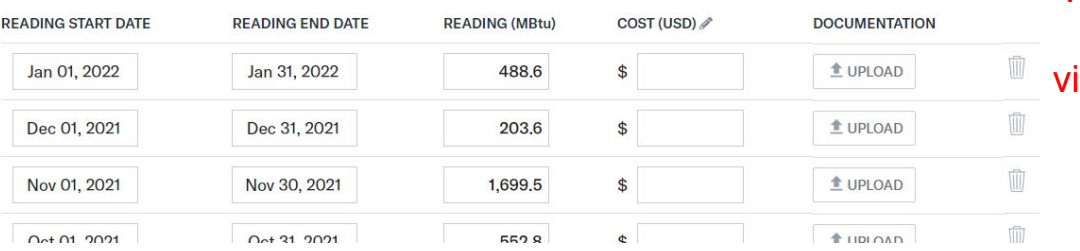

vi. Save and upload your spreadsheet ii. All spreadsheet tabs with data will be autofilled

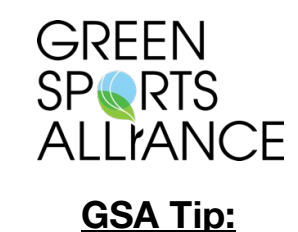

**Uploading the spreadsheet can populate building settings and create multiple meters simultaneously.**

## **Step 8: Review Performance**

### Click "View PTZ Score" in main panel Review performance improvement and potential recognition

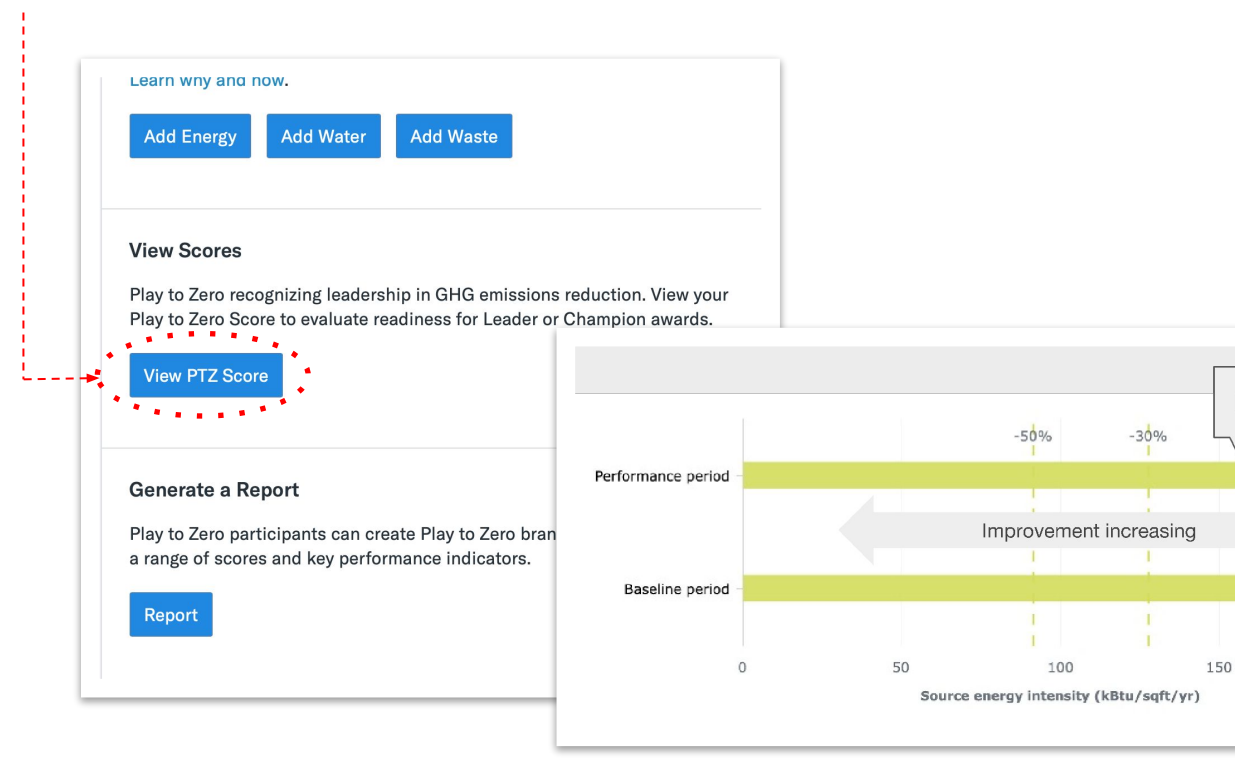

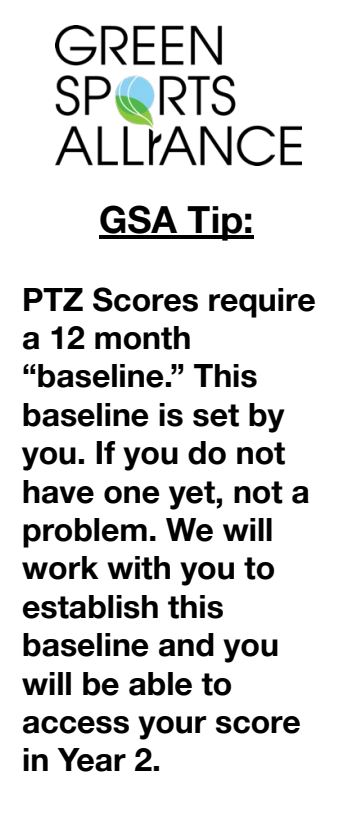

**Now** 

157.4

182.8

200

Then

## **Step 9: Apply for Recognition**

#### Click Apply on the primary Play to Zero Interface Add your name, organization, and phone number to the email

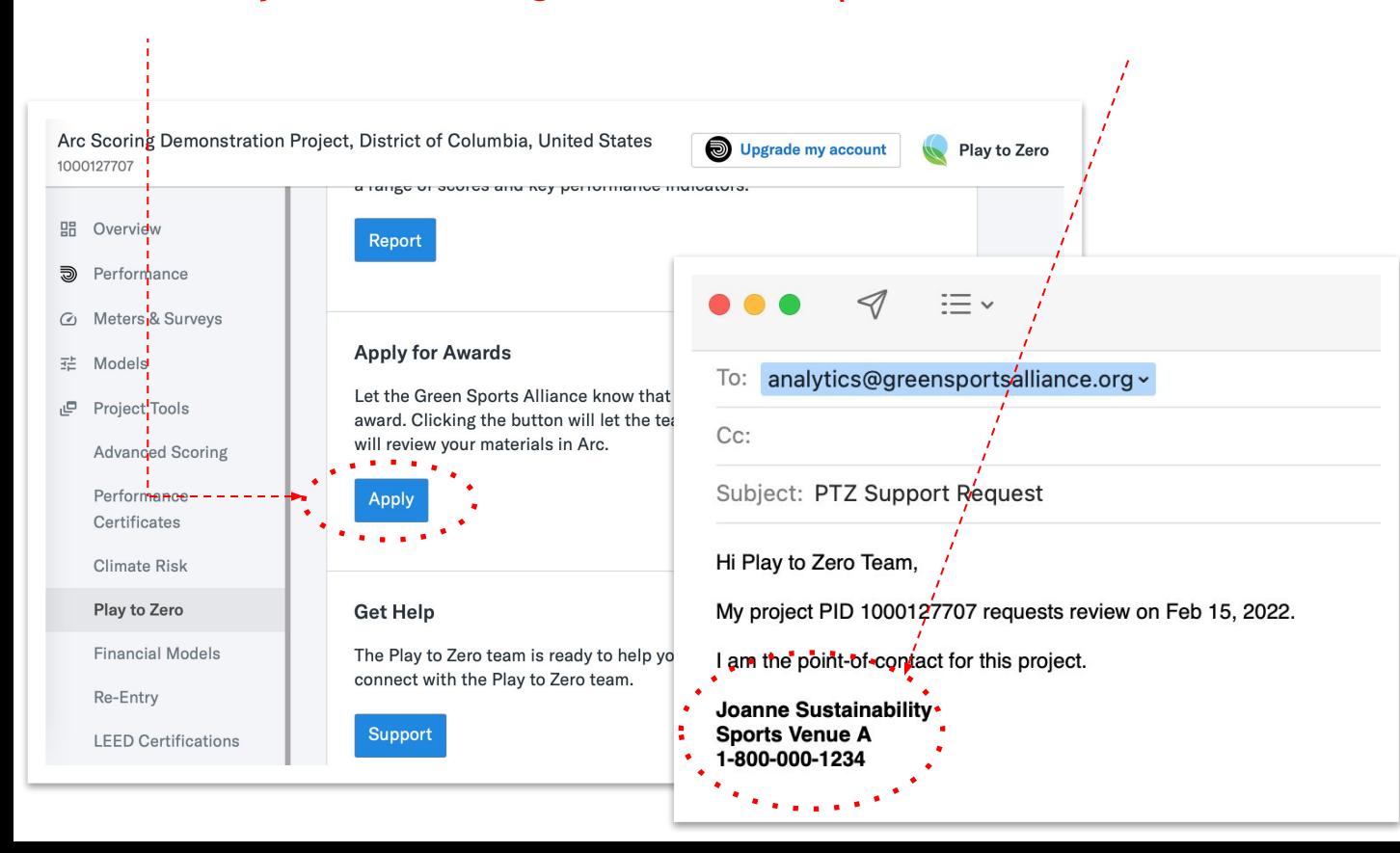

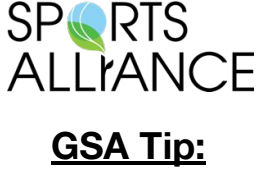

**GREEN** 

**Note: GSA will be able to review your status and performance to determine your recognition tier. The same process will be required to apply for additional recognition later.** 

**All** *Players* **will received a complimentary Media Kit.** 

### **Recognition Levels: Player, Leader, Champion, Net Zero**

**Leader Recognition**

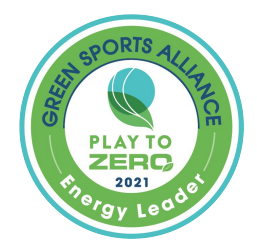

- **Player**
- ❏ >30% improvement
- ❏ Submit for review

#### **Champion Recognition**

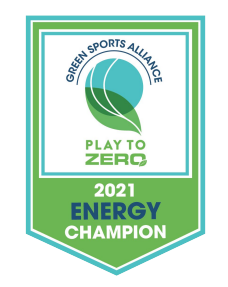

- ❏ Player
- ❏ >50% improvement
- ❏ Submit for review

#### **Net Zero Recognition**

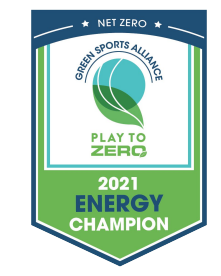

- ❏ Player
- ❏ Net Zero performance
- ❏ Submit for review

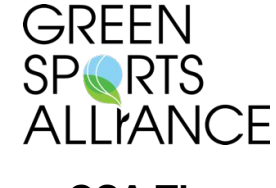

#### **GSA Tip:**

**Reference Step 6 to apply for recognition at the Leader, Champion, or Net Zero tiers.** 

**GSA Tip:**

**ALLIANCE** 

**Use performance reports to easily communicate successes and gaps internally.** 

**GREEN** 

**SPORTS** 

### **Step 10: Create performance reports**

Click "Report" in your Play to Zero panel Use the Play to Zero header or your custom logo Click "Create a Report"

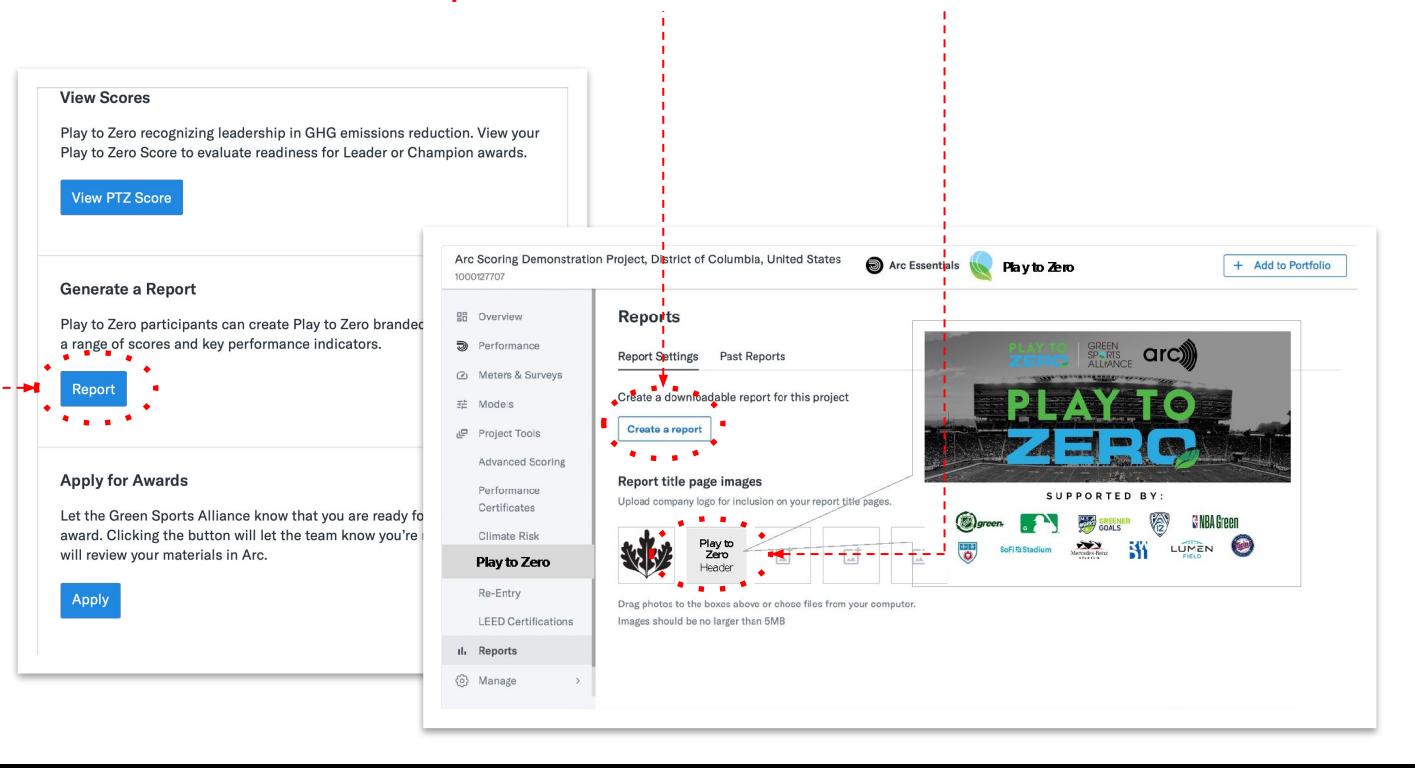

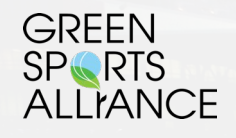

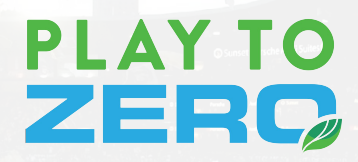

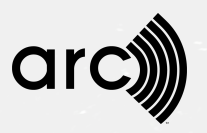

# **Step-by-Step** Check List

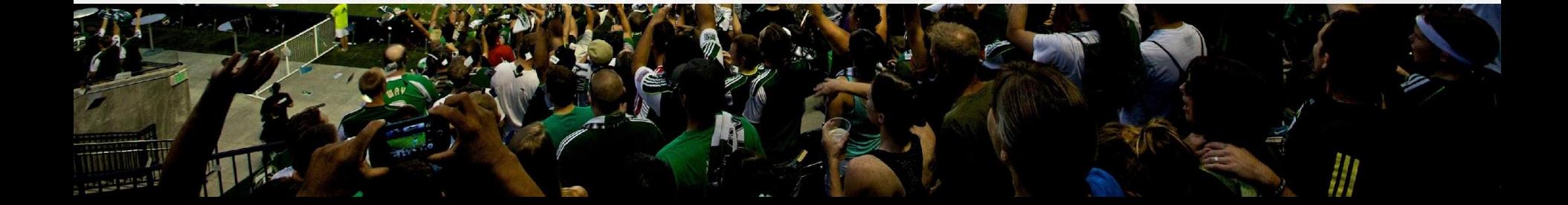

## **Play to Zero Checklist**

- 1. Access PlaytoZero.org
- 2. Login to Arc
- 3. Select or create a project
- 4. Access Play to Zero tools
- 5. Add GSA to your project team
- 6. Enter building settings
- 7. Add data
- 8. Review performance
- 9. Apply for recognition
- 10. Create a performance report

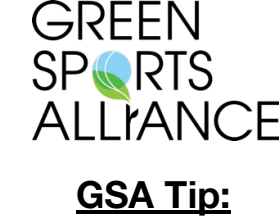

**Teams can collaborate to enter data or analyze performance. Add team members under Settings.**

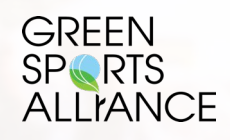

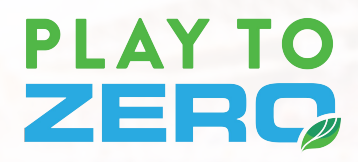

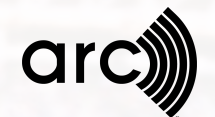

# **What's next?**

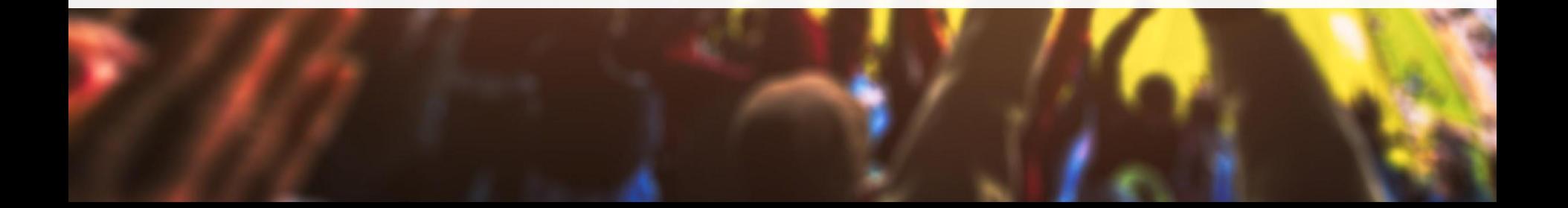

 **Questions? analytics@greensportsalliance.org**

#### **Learn more: Play to Zero Guidelines and Resources**

Requirements and criteria at [www.arcskoru.com/guides](https://www.arcskoru.com/articles) Learn more at [www.arcskoru.com/articles](https://www.arcskoru.com/articles)

# **PLAY TO** ZERC,

#### **Introduction**

This document describes the components of the Play to Zero™ program, including participation requirements, evaluation criteria, and opportunities for recognition. Play to Zero applies to sports venues, teams, leagues, conferences, and related organizations. The program seeks to accelerate the transition toward net zero energy, water, and waste operations for the sporting industry. To that end, Play to Zero provides a performance-based framework with opportunities for all market participants to unite, improve, and celebrate leadership

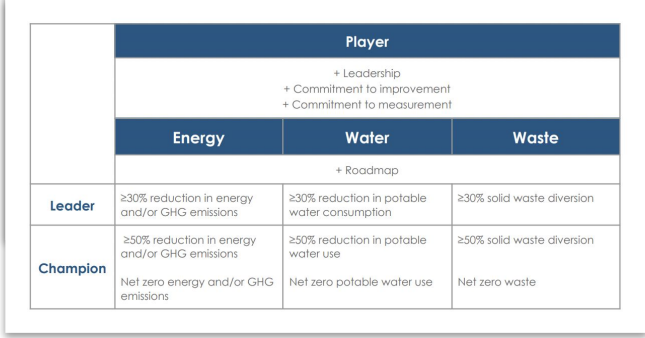

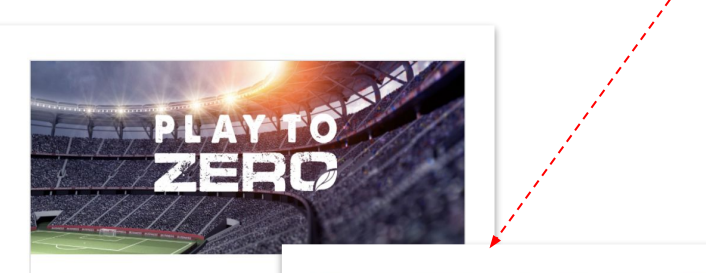

#### News

Arc partners with The Alliance to drive the si toward net zero

**Sarah Merricks** 

Apr 19, 2021

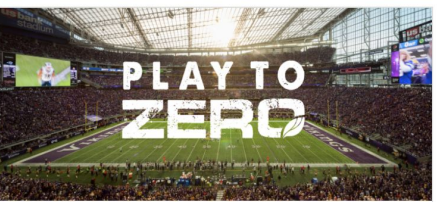

**News** 

Get Started with PLAY to Zero

Chris Pyke

Apr 16, 2021

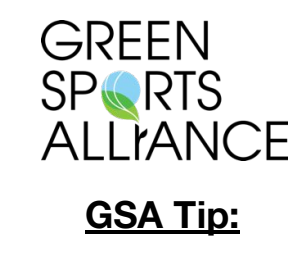

**These documents will evolve over time. Make sure you are staying current on new criteria, tools, and resources provided to you through Play to Zero by referencing these resources.**

#### **Stay involved and communicate your successes**

Leverage the Play to Zero Media Kit to engage stakeholders Join Play to Zero office hours and other live education sessions Unlock new Arc tools and level up your game!

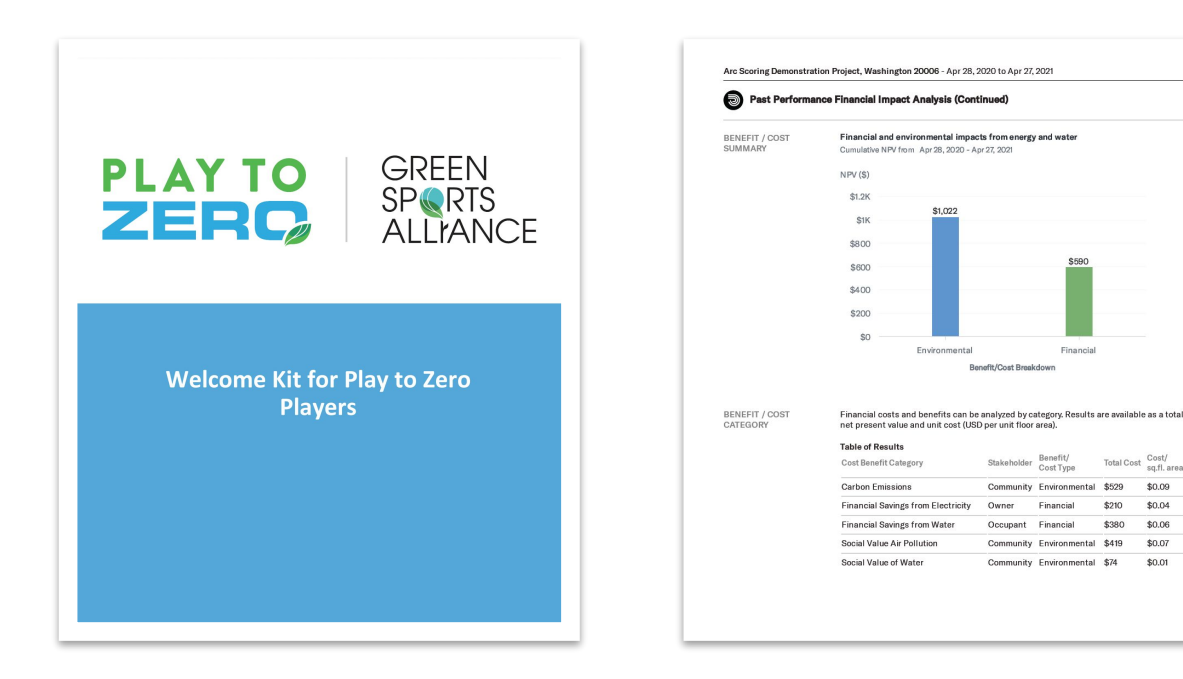

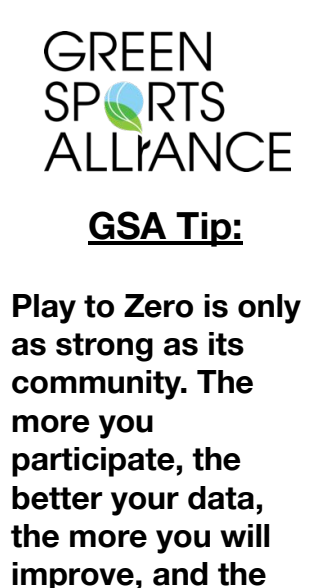

**more opportunities** 

**for value.** 

on fl area

\$0.04

 $tan \alpha$ 

\$0.07

\$0.01

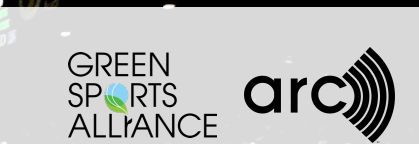

# **PLAY TO** ZERC,

*Accelerating climate action through performance-driven sustainability in sports and entertainment* 

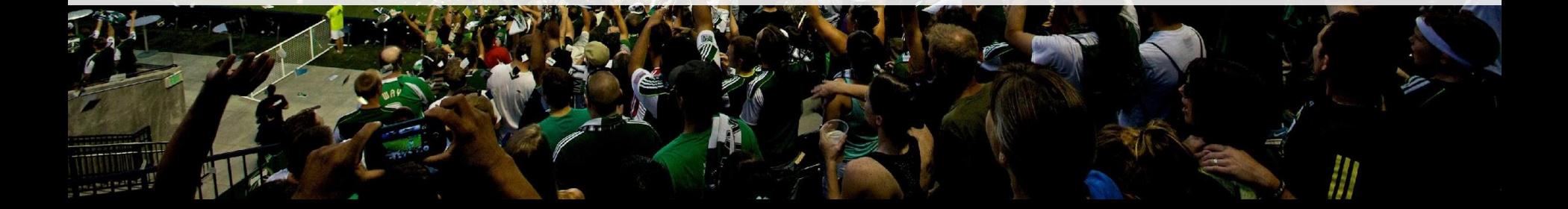